# **Contents**

**Introduction** Problem **Solution** Related Cisco Support Community Discussions

### **Introduction**

This document's intent is to address the issue of auto-negotiation not enabling by default when switching between Cisco Integrated Management Controller (CIMC) network modes using the F8 CIMC configuration utility. Auto-negotiation is only supported in Dedicated mode, thus switching from any non-Dedicated mode to Dedicated may introduce this behavior.

### **Problem**

**The issue affects customers who rely on the F8 utility for configuring the CIMC, specifically the various network modes.**

**Customer Visibility/Impact:** Customers may notice that the auto-negotiation setting does not enable by default when switching from non-Dedicated network modes (Shared-LOM/Cisco Card/Shared-LOM Ext) to Dedicated mode.

Note: This is only seen when updating CIMC settings using the F8 CIMC Configuration Utility, and does not affect customers using the WebUI to change settings.

# **Solution**

Steps to switch from Shared-LOM mode to Dedicated mode using the F8 utility.

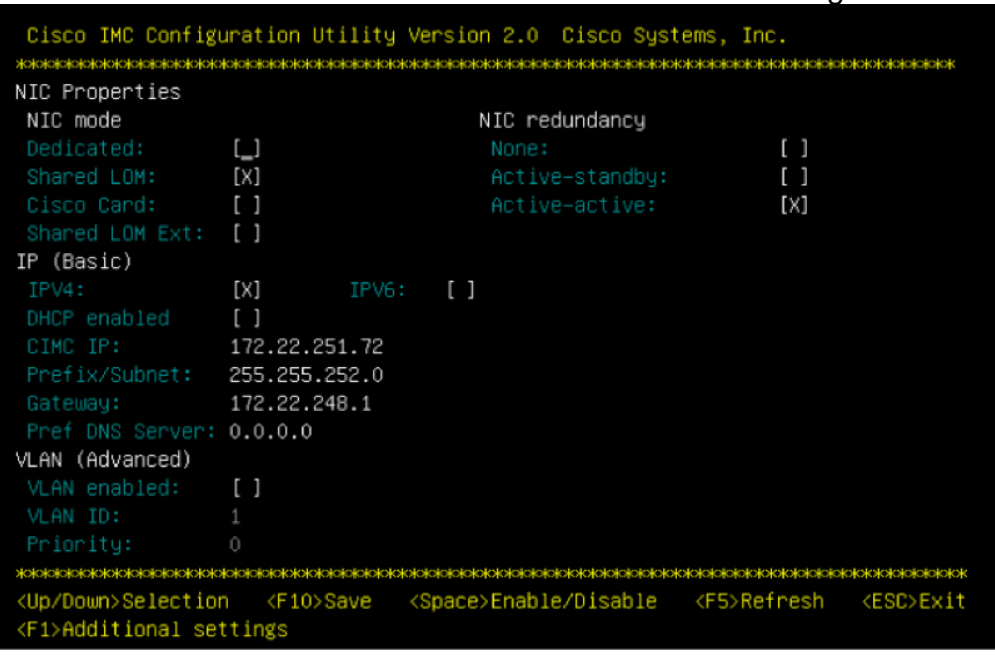

1. Boot the server and select "F8" to enter the CIMC configuration utility.

**Note:** Depending on the CIMC release you are using, you may have to press "F1" to view additional configuration settings as shown below.

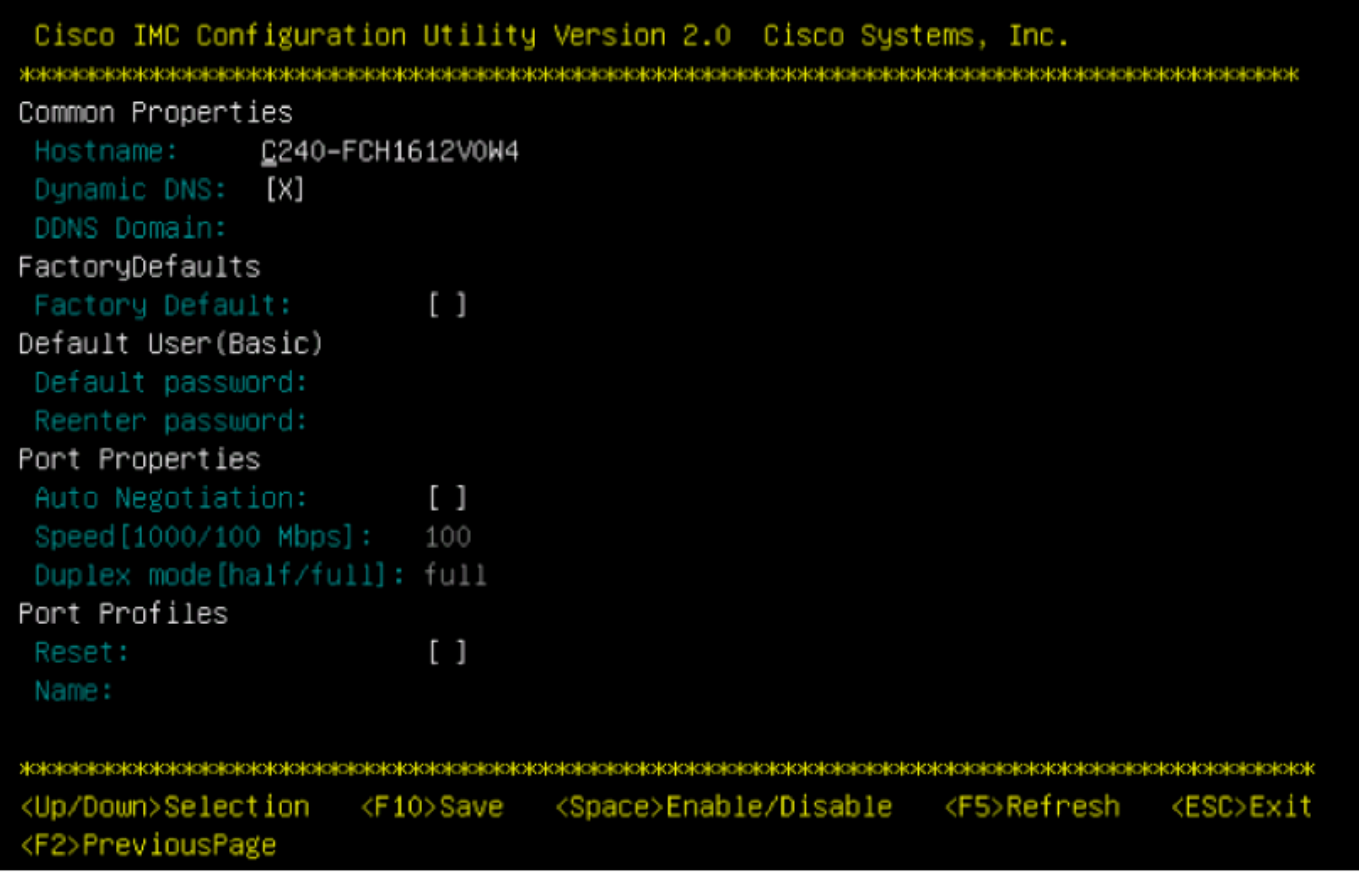

**Note:** Here, we are in Shared-LOM mode and you can see that Auto Negotiation is not enabled, as it is not a valid setting.

Trying to enable it will give you this error:

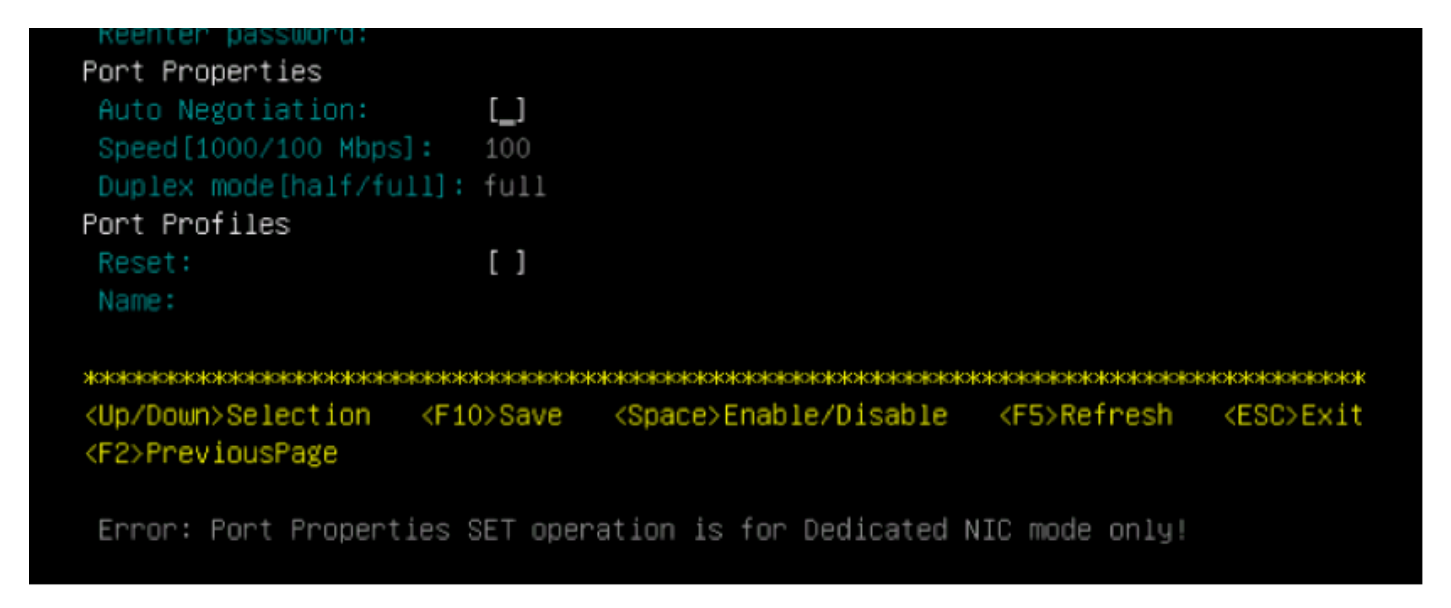

2. Return to the previous page by pressing "F1".

Then make the following selections to switch the CIMC into dedicated mode:

- NIC mode Dedicated
- NIC Redundancy None
- Use of Vlan, IPv4 or IPv6 as well as Static vs DHCP address handling is up to the customer.
- Press "F10" to save these settings.

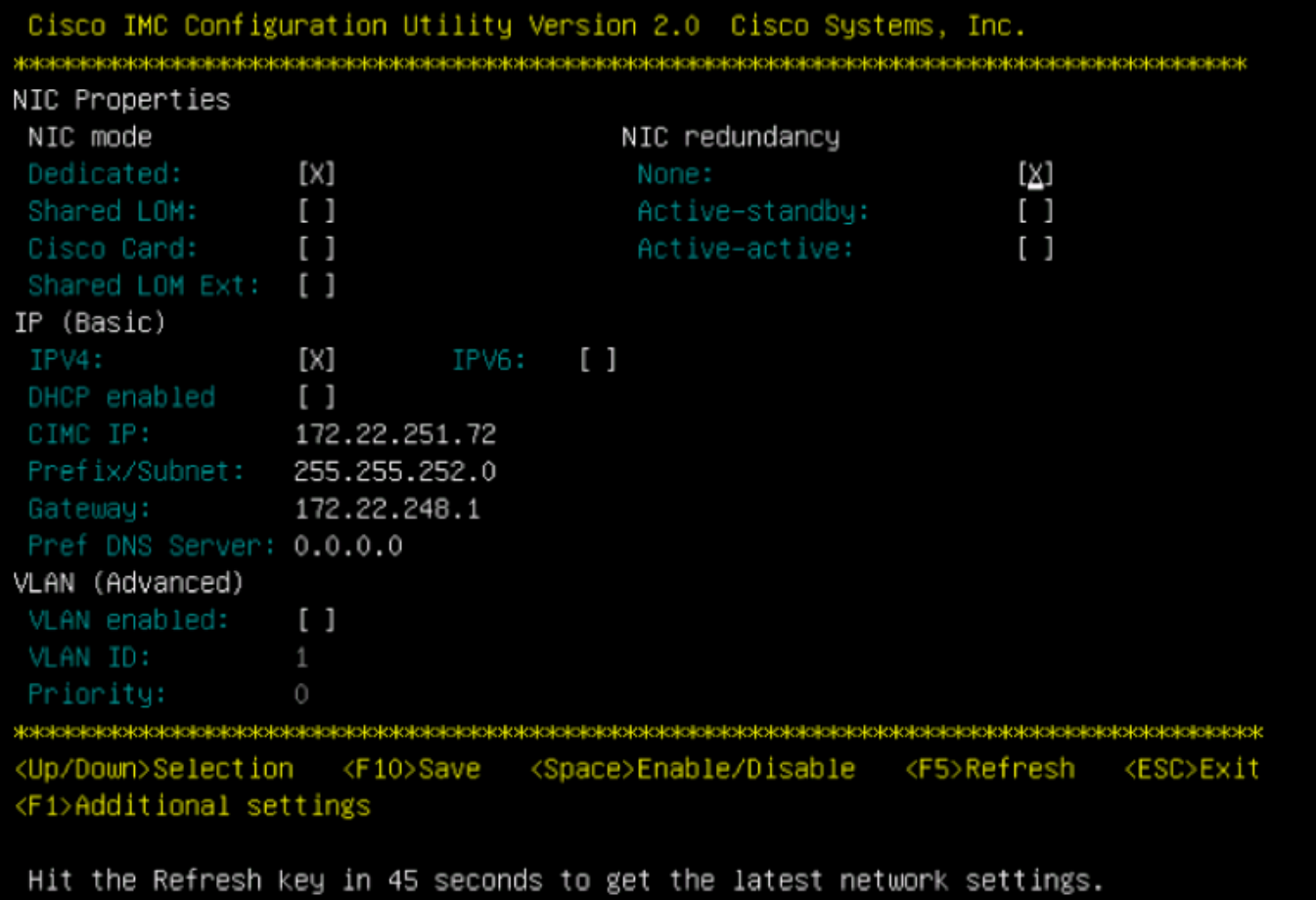

3. Please ensure you wait the full 45 seconds, and then press "F5" to refresh network settings.

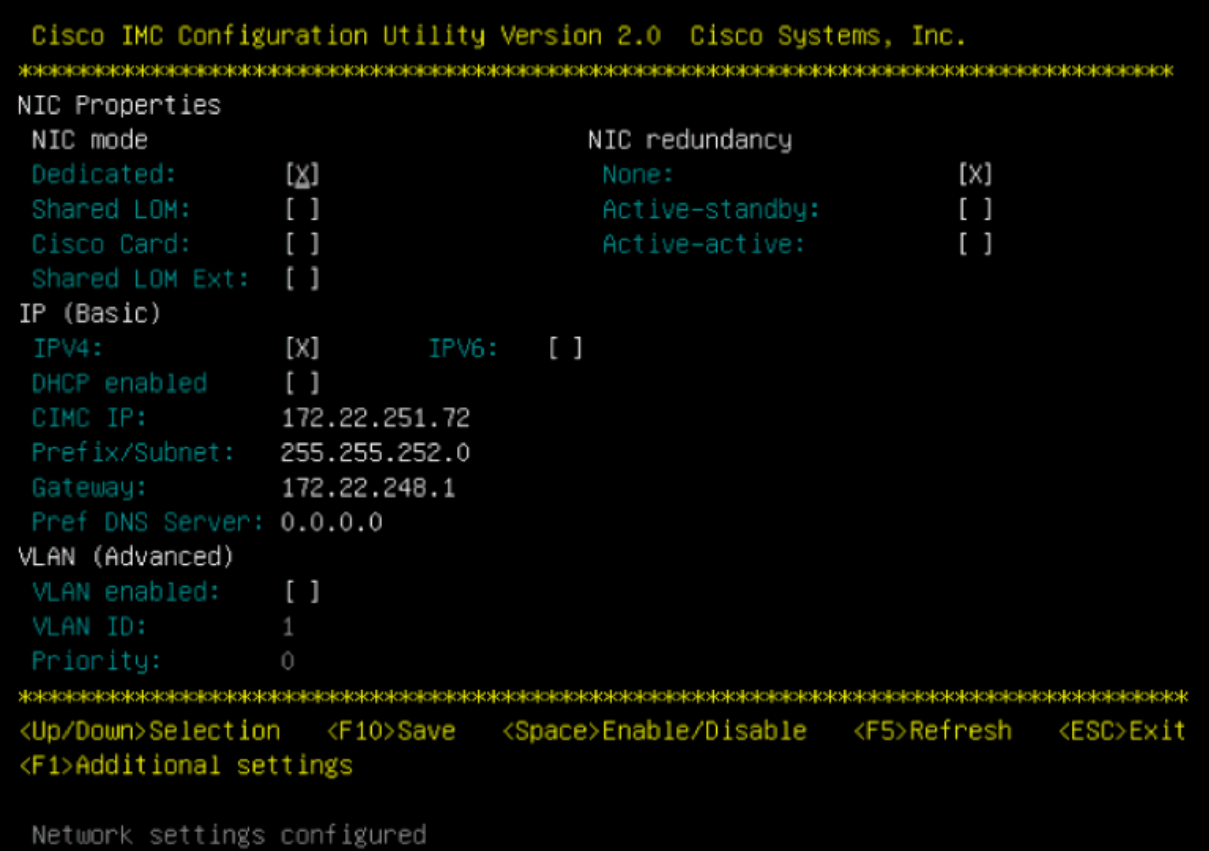

Pressing "F1" to view additional settings will now show the auto-negotiation box as checked.

Below are a few snapshots showing the older release of CIMC Configuration Utility tied to the 1.5(4g) release firmware.

#### **Shared LOM mode:**

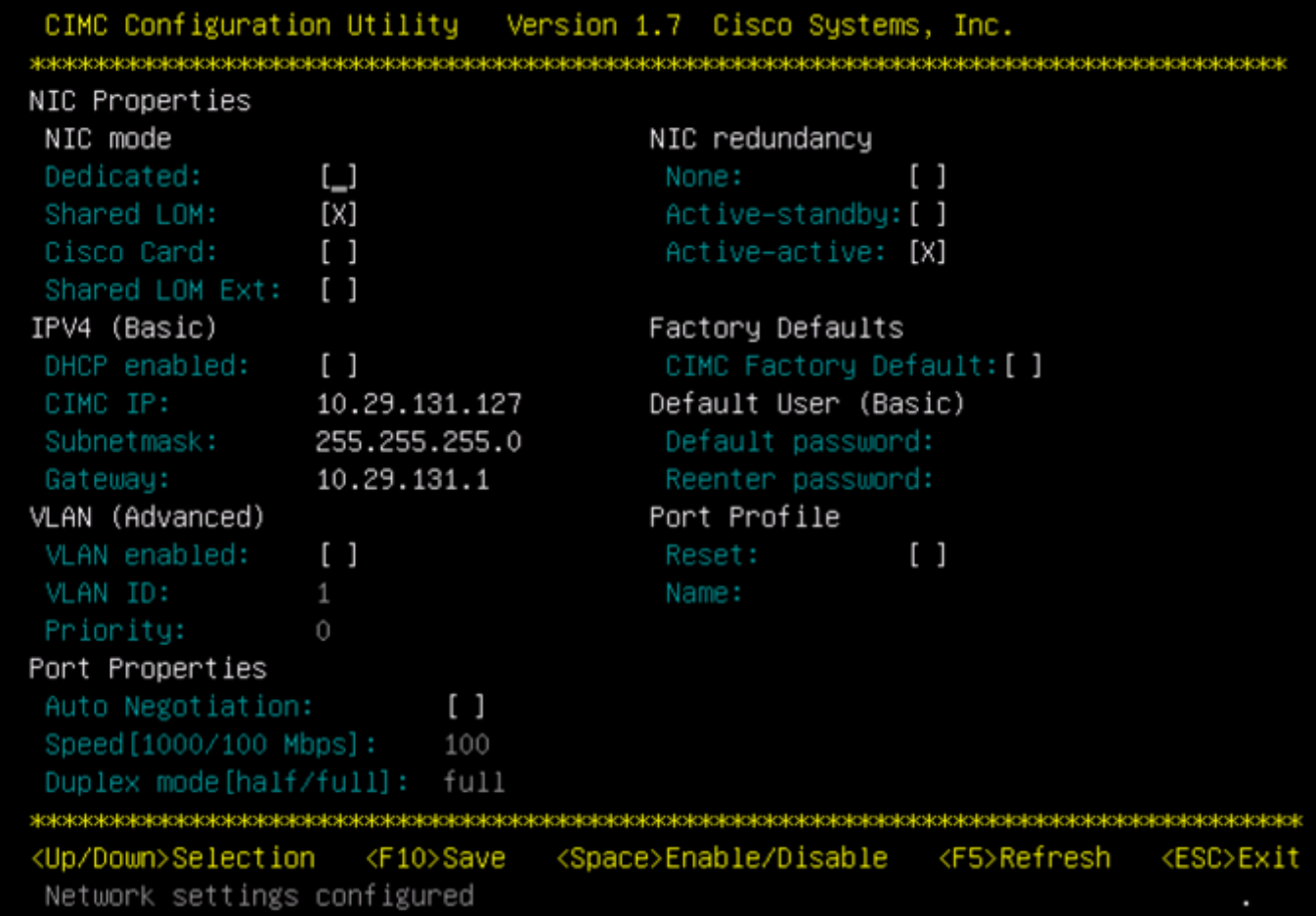

#### **Dedicated mode:**

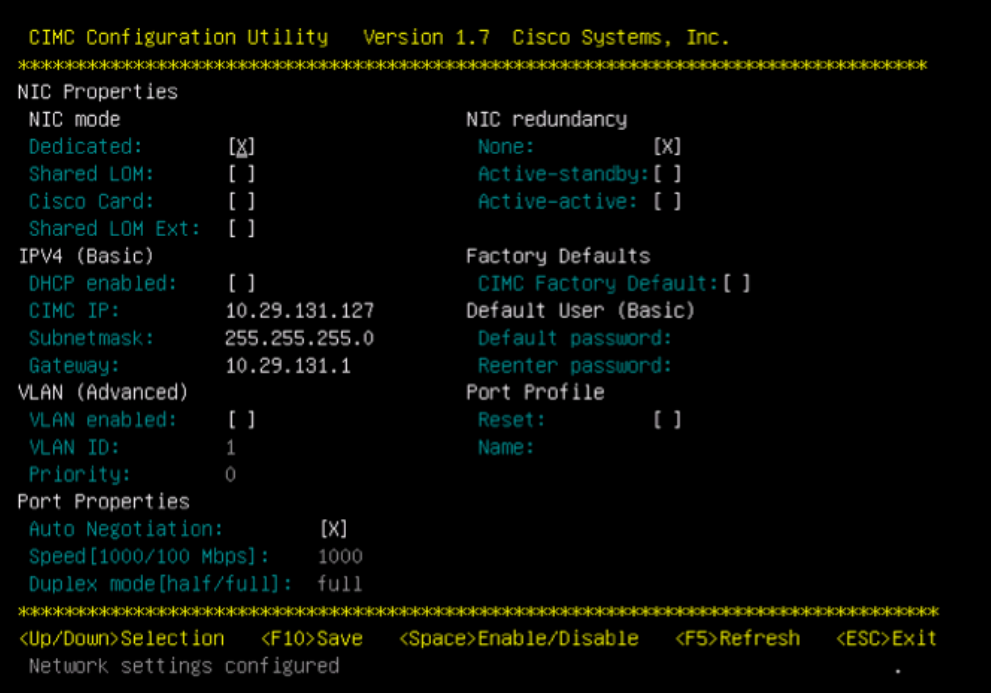

**Note**: You can see that the auto-negotiation box is in fact checked.

**Conclusion:** Auto-negotiation setting is only available in dedicated mode. The setting will enable itself as long as a valid dedicated configuration is set.